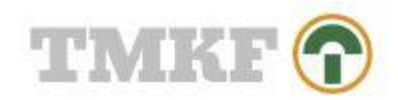

# Guide til oprettelse af selvvalgte ansøgninger

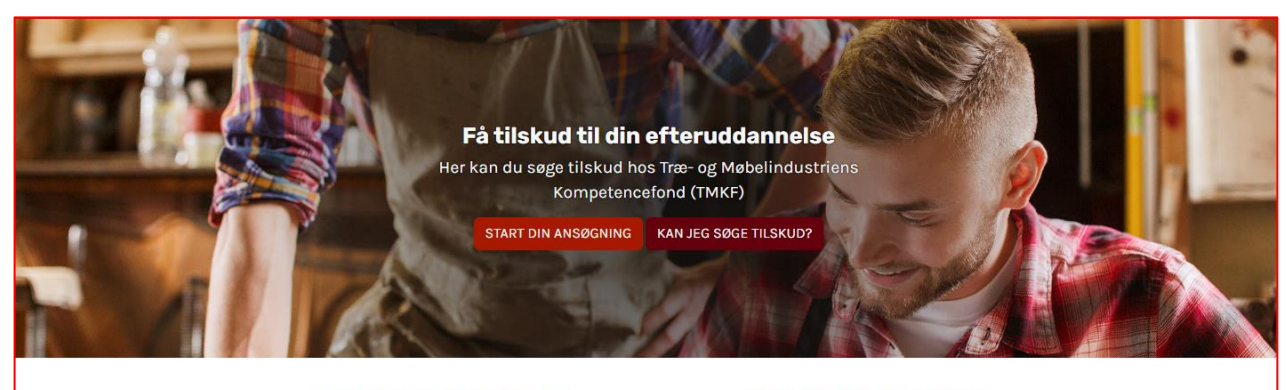

Hvordan får jeg mine penge udbetalt? (Inds nd dokumentation)

Hvordan kan du og din virksomhed<br>arbejde med aftalt uddannelse? Klik her og læs mere

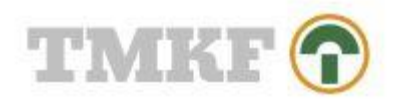

## Indhold

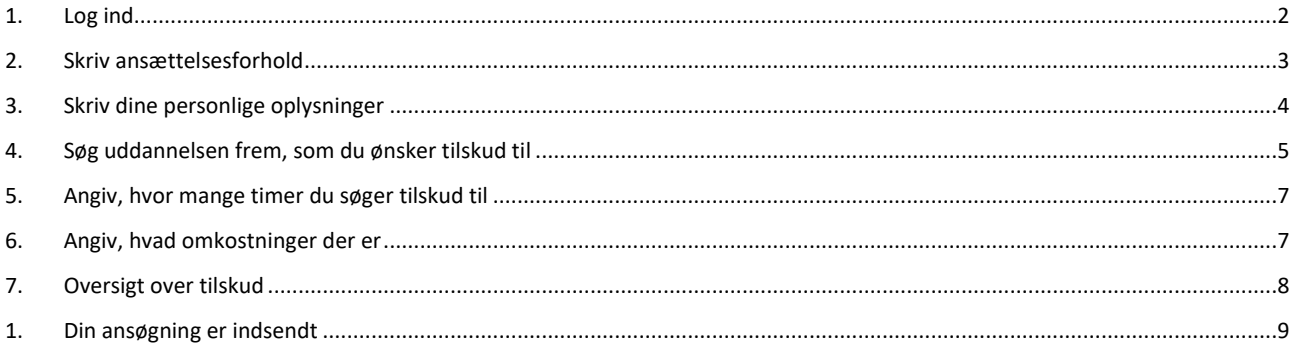

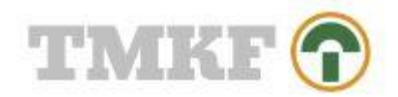

#### <span id="page-2-0"></span>1. Log ind

Gå til [www.tmkf.dk](http://www.tmkf.dk/) og tryk på "log ind":

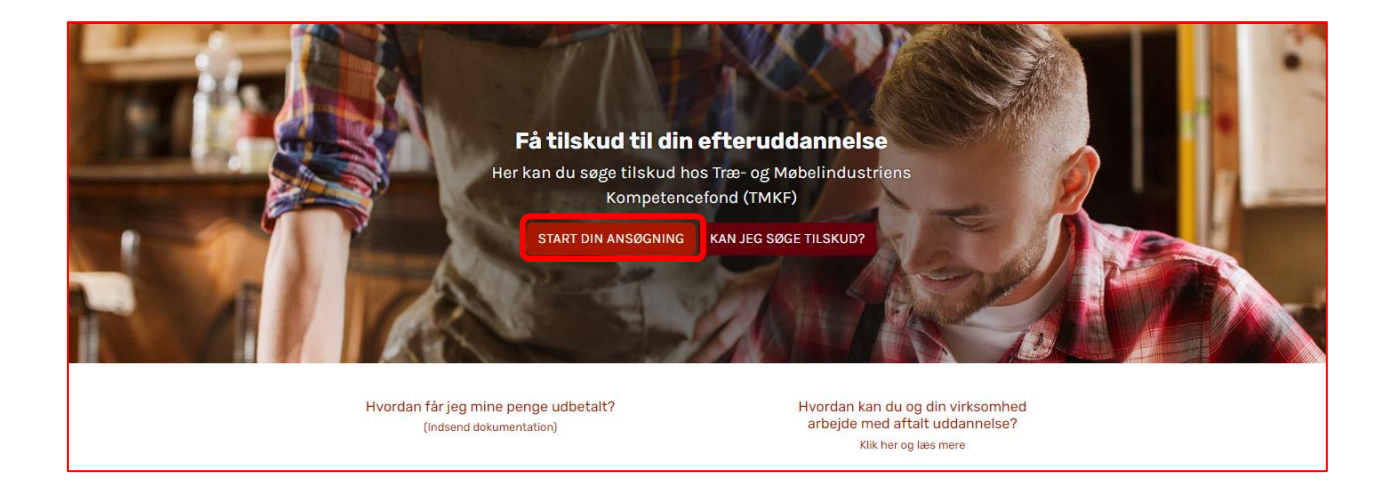

Tryk på "log ind som lønmodtager" og log ind med MitID:

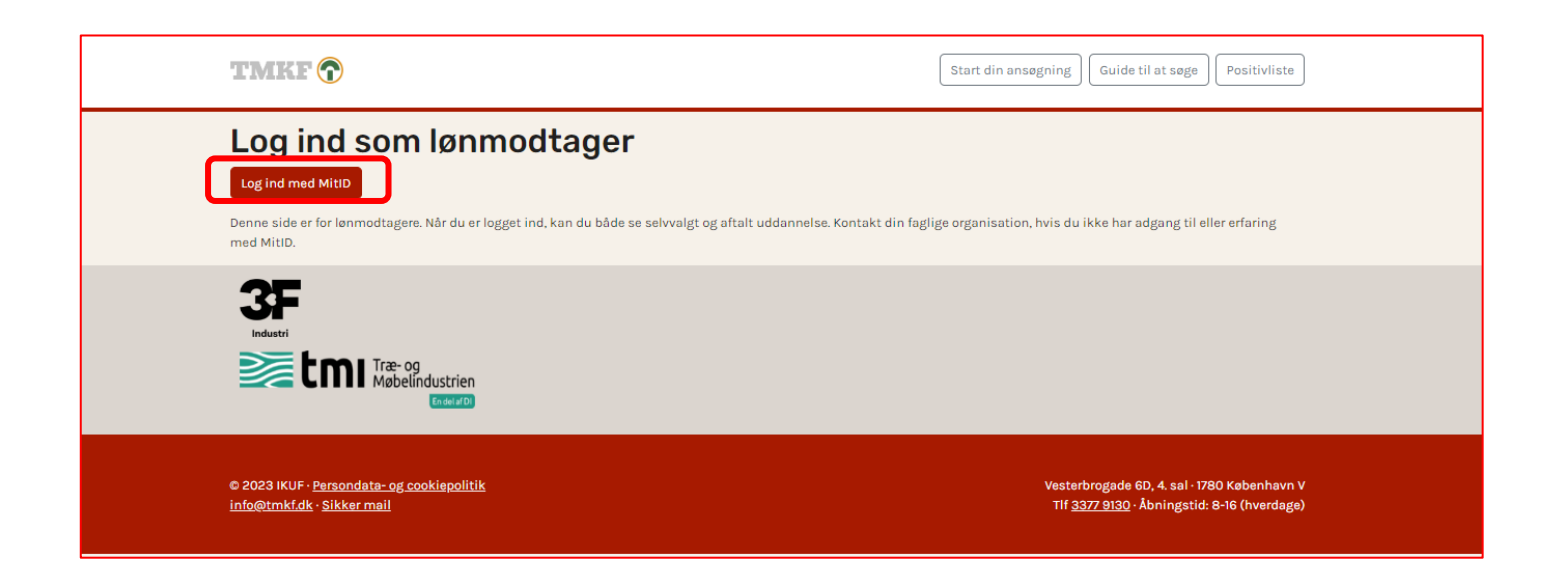

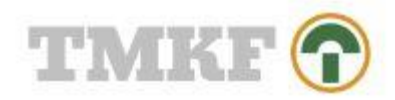

#### <span id="page-3-0"></span>2. Skriv ansættelsesforhold

Har du ansøgt før, så er nogle af felterne udfyldt med det, som du skrev sidst. Du skal også angive om du er opsagt:

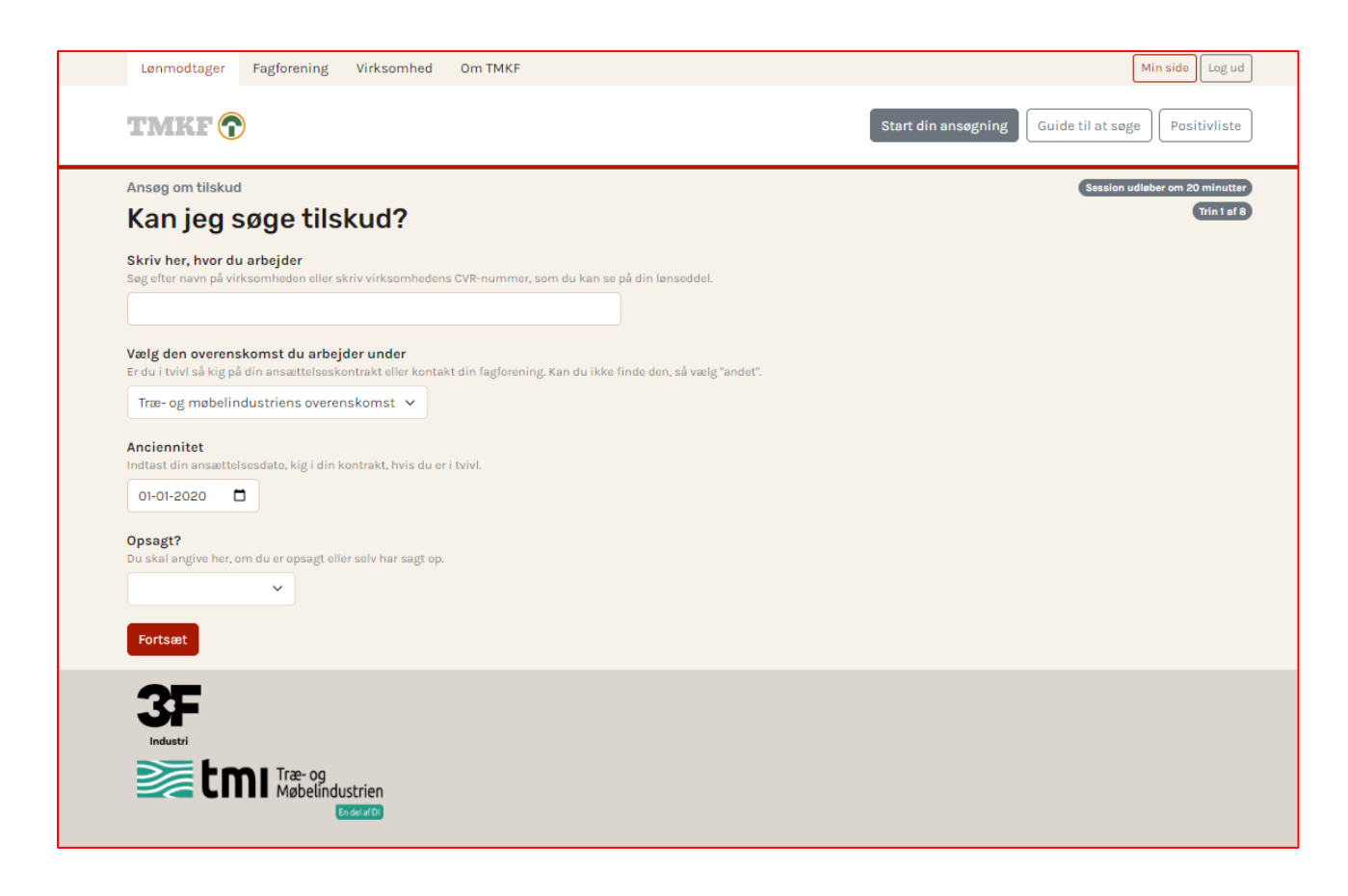

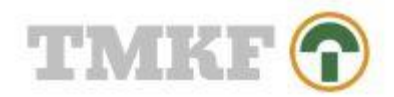

## <span id="page-4-0"></span>3. Skriv dine personlige oplysninger

Har du ansøgt før, så er nogle af felterne udfyldt med det, som du skrev sidst:

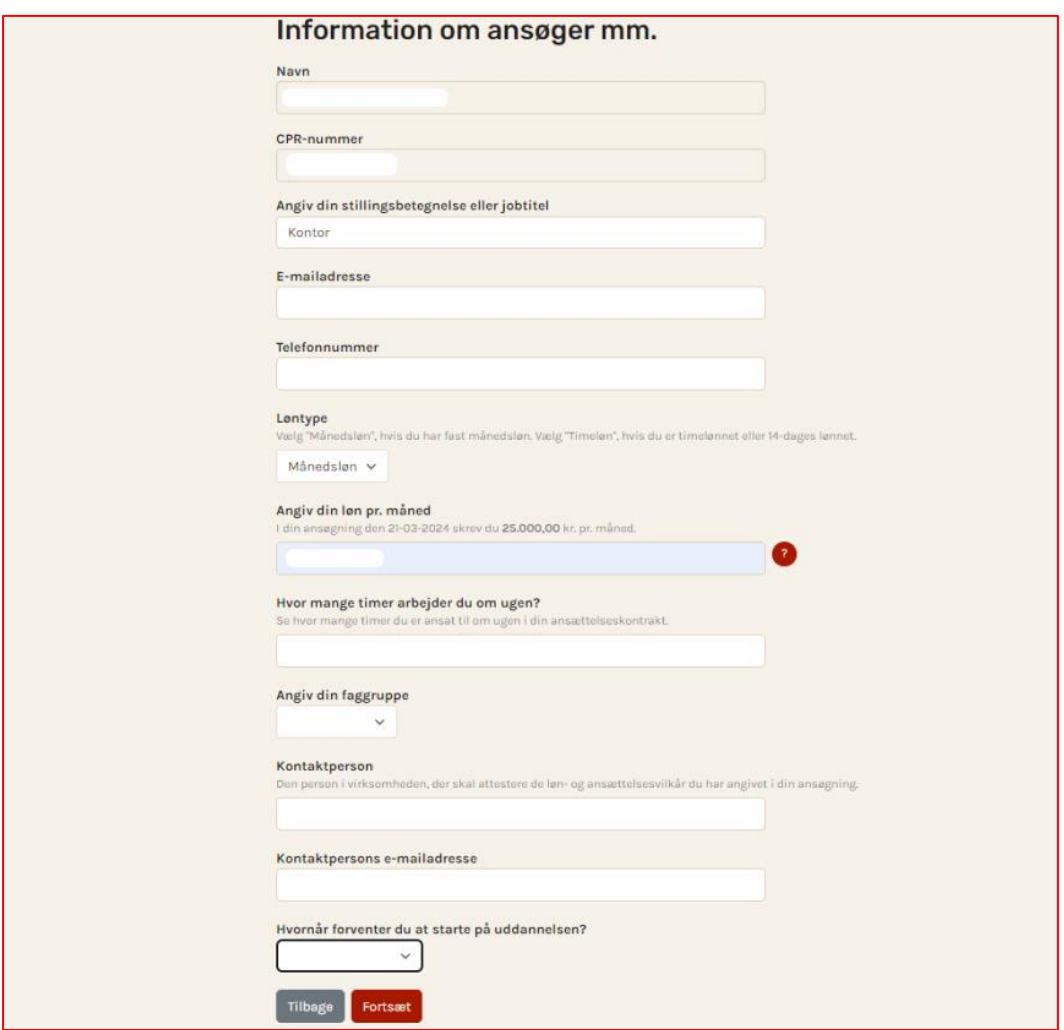

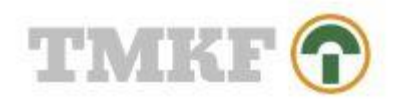

## <span id="page-5-0"></span>4. Søg uddannelsen frem, som du ønsker tilskud til

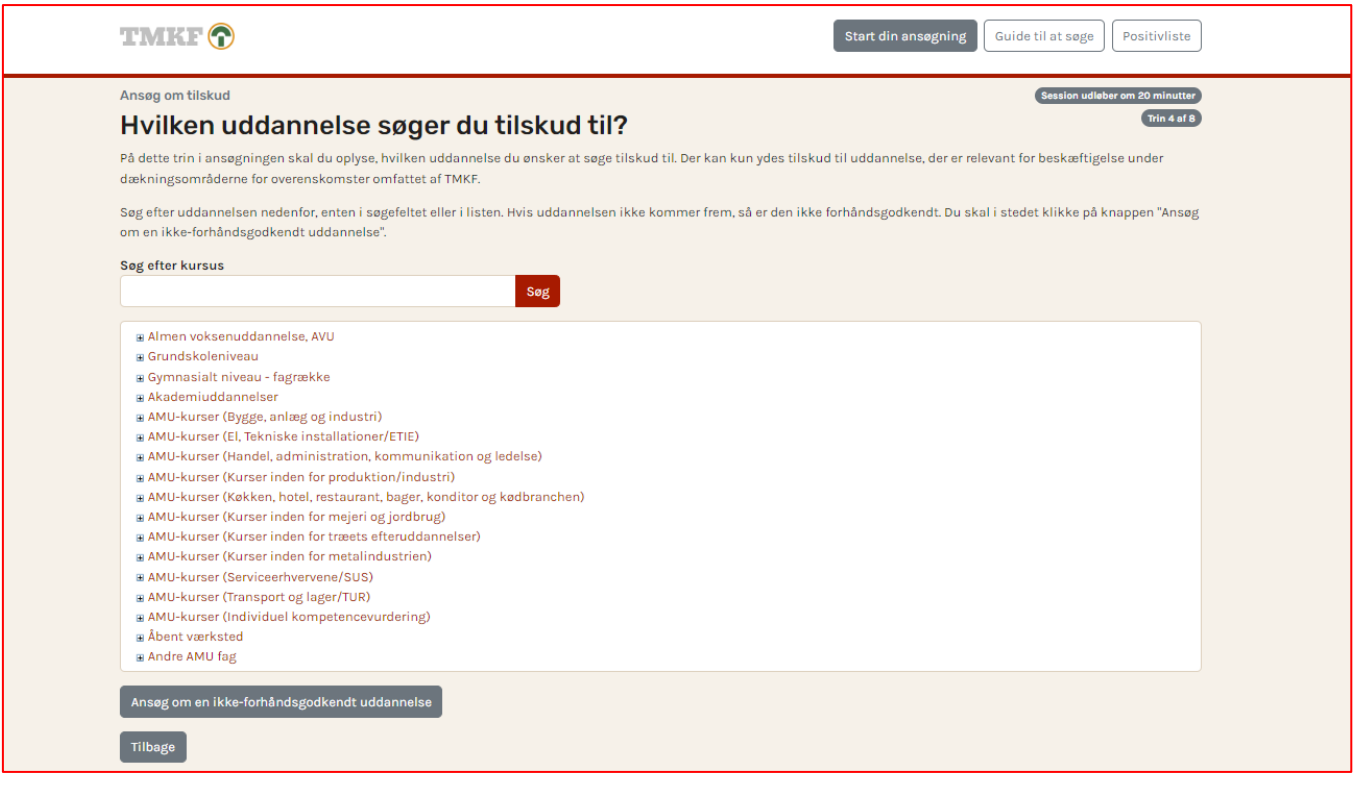

Søg på navn elle fagnummer på den uddannelse du ønsker at søge tilskud til. Hvis det er en ikke forhåndsgodkendt uddannelse, vælges den ved at klikke på teksten "ansøg om en ikke-forhåndsgodkendt uddannelse":

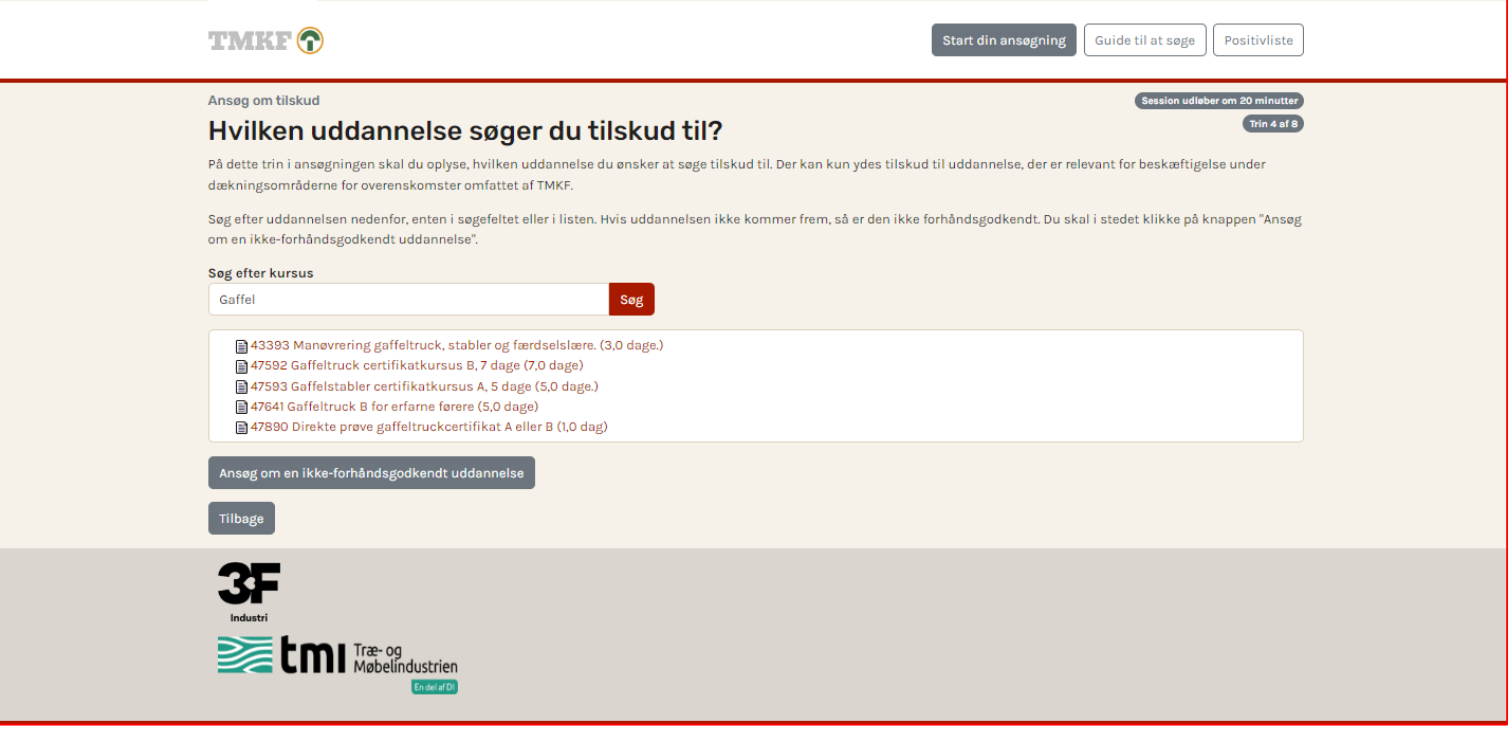

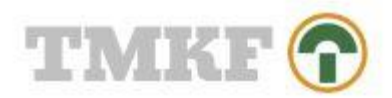

#### Vælg "søg tilskud til denne uddannelse":

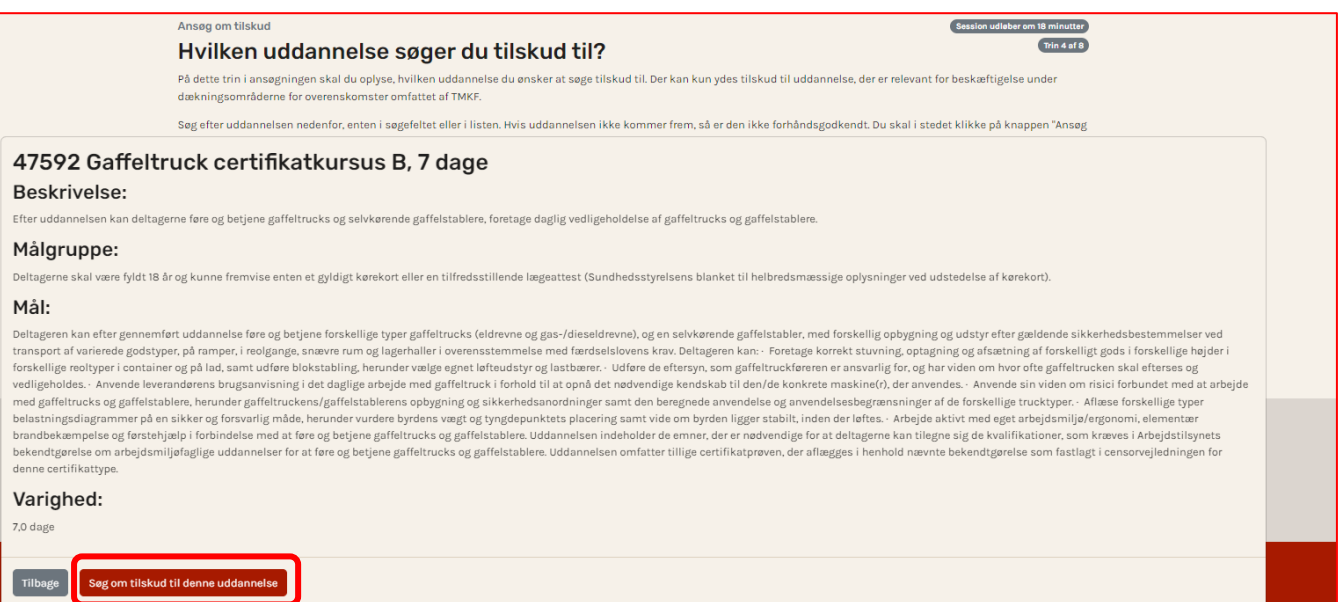

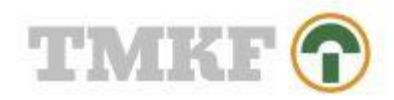

## <span id="page-7-0"></span>5. Angiv, hvor mange timer du søger tilskud til

Her skal du angive, hvor mange timer du skal have fri uden løn til at tage på den valgte uddannelse:

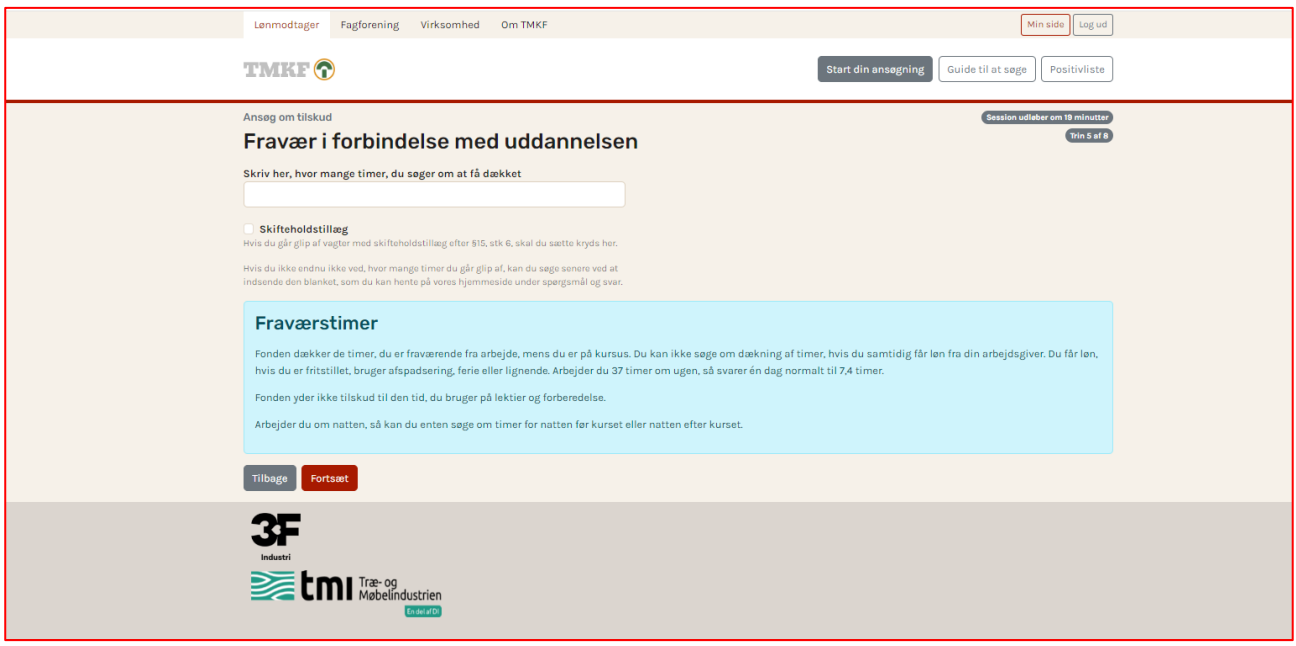

#### <span id="page-7-1"></span>6. Angiv, hvad omkostninger der er

Her skal du angive eventuelle omkostninger:

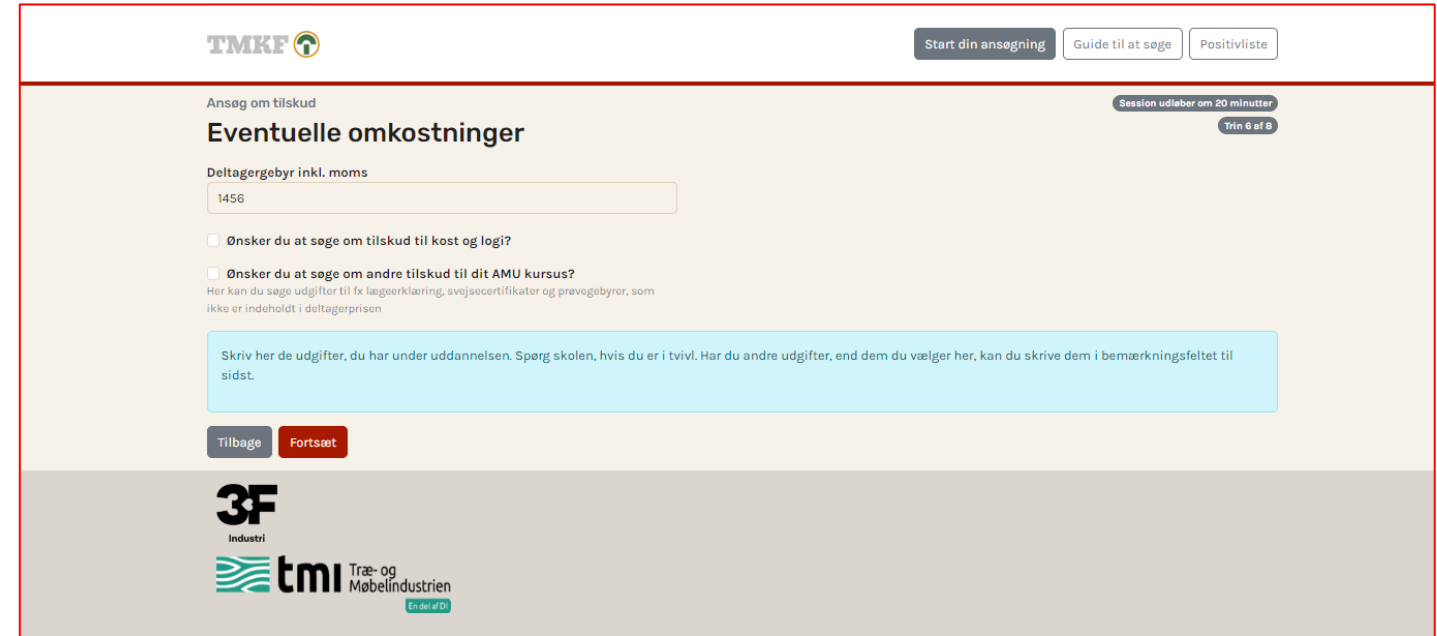

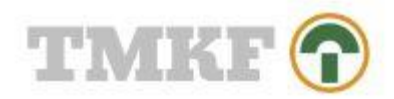

## <span id="page-8-0"></span>7. Oversigt over tilskud

Her ser du, hvordan tilskuddet bliver beregnet ved at klikke "se tilskudsgrundlaget":

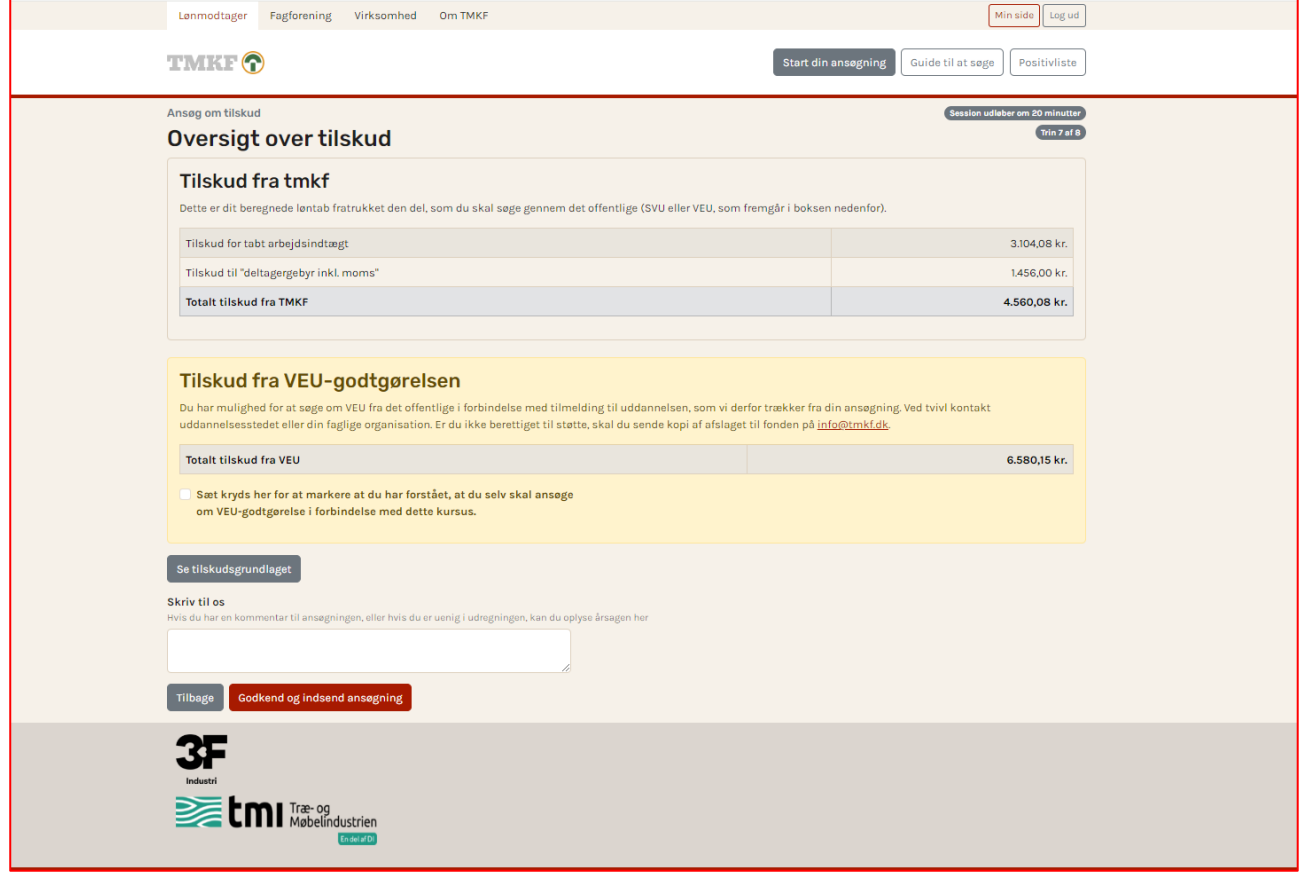

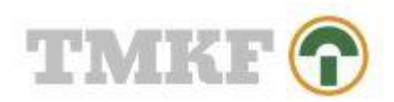

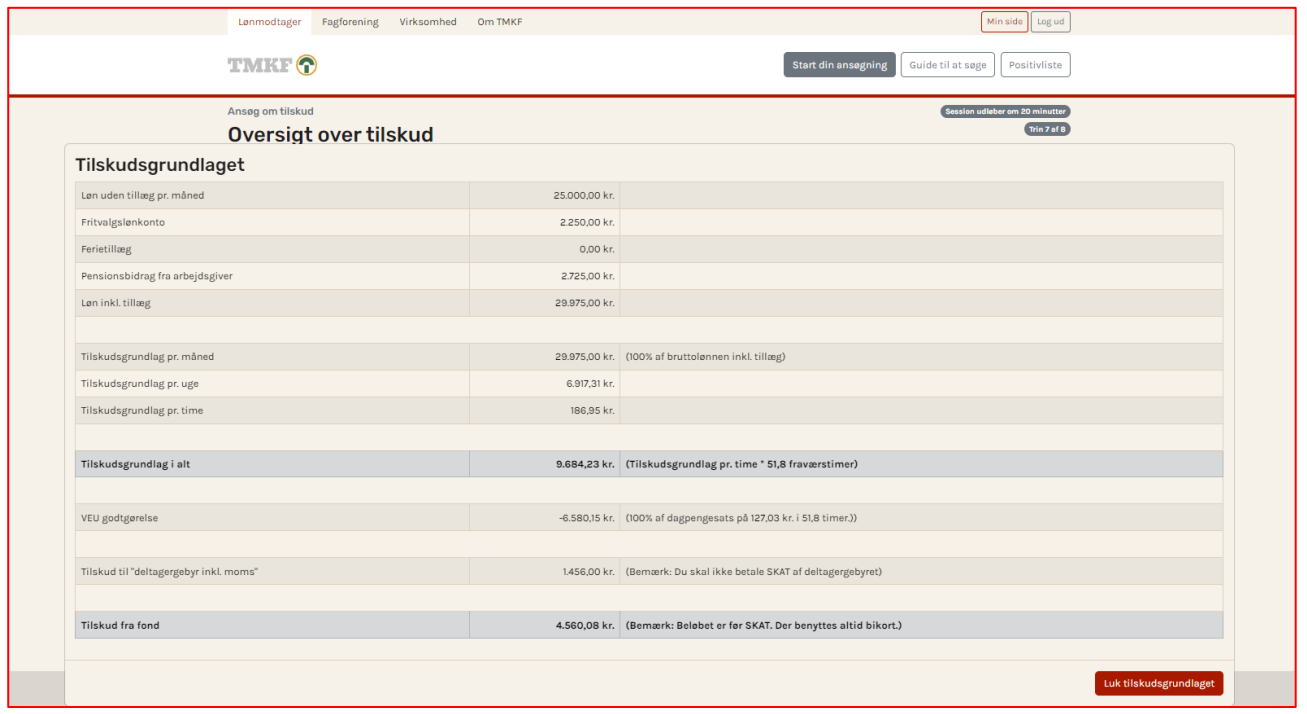

#### <span id="page-9-0"></span>1. Din ansøgning er indsendt

#### Kære

Din ansøgning nr. 9198 er indsendt til TMKF. Du har oplyst, at du arbejder hos

#### Behandlingstid

Du har søgt et AMU-kursus, og din ansøgning vil normalt blive behandlet af TMKF inden for 1-2 hverdage.

Hvis din ansøgning godkendes af TMKF, sender vi den videre til attest hos din virksomhed, der skal bekræfte dit fravær, dine løn- og ansættelsesoplysninger mv. Virksomheden kan ikke se<br>hvilken uddannelse, du har søgt.

Din virksomhed har 4 uger til at attestere din ansøgning, der ellers udløber automatisk. Det er derfor først, når virksomheden har godkendt dit fravær og øvrige oplysninger, at du har en<br>gyldig ansøgning hos TMKF og vil mo

Vi anbefaler, at du ikke tilmelder dig kurset, før du har modtaget en godkendelsesmail fra TMKF.

Du kan altid logge ind på tmkf.dk og se status samt det foreløbige tilskudsgrundlag.

Fortryder du?<br>Hvis du fortryder din ansøgning, kan du slette den på tmkf.dk.

#### Persondata

The Sehandler og opbevarer personoplysninger inden for en række af forskellige opgaver, vi er sat i verden for at løse. Opgaverne handler om at yde tilskud til selvvalgt og aftalt<br>The sehandler og opbevarer personoplysning

Med venlig hilsen TMKF Industriens Kompetenceudviklingsfond